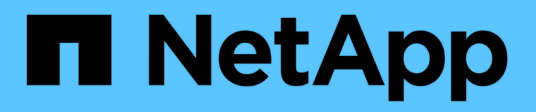

## **Desinstalando Snap Creator**

Snap Creator Framework

NetApp October 22, 2024

This PDF was generated from https://docs.netapp.com/es-es/snap-creatorframework/installation/task\_uninstalling\_snap\_creator\_on\_windows.html on October 22, 2024. Always check docs.netapp.com for the latest.

# **Tabla de contenidos**

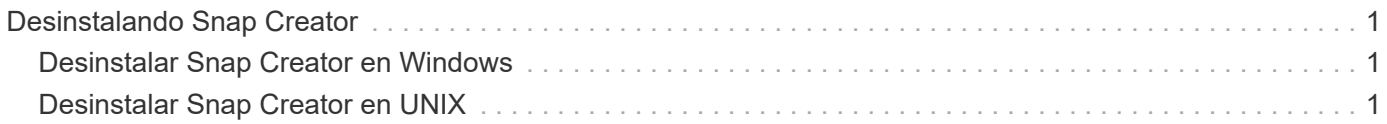

# <span id="page-2-0"></span>**Desinstalando Snap Creator**

Puede desinstalar Snap Creator de sus sistemas Windows y UNIX.

## <span id="page-2-1"></span>**Desinstalar Snap Creator en Windows**

Puede desinstalar Snap Creator mediante el menú **Inicio** de Windows. El desinstalador de Windows quita los componentes de Snap Creator que se han instalado (por ejemplo, si están instalados Snap Creator Server y Snap Creator Agent, ambos se desinstalarán). De forma similar, si sólo se ha instalado uno de los componentes, se desinstalará ese componente.

- Realice una copia de seguridad de los siguientes directorios y de todos los subdirectorios y archivos asociados, en el directorio del motor de Snap Creator Server (C:\Program Files\NetApp\Snap\_Creator\_Framework\scServer4.1.0\Engine):
	- Base de datos de Snap Creator (..\snapcreator)
	- Propiedades del servidor de Snap Creator (.\etc)
	- Archivos de configuración (…\configurations)
	- Registros (..\logs)
	- Repositorio de complemento, si está activado (..\snapcreatorPlugin)
- Realice un backup de los siguientes directorios y todos los subdirectorios y archivos asociados dentro del directorio Snap Creator Agent (C:\Program Files\NetApp\Snap\_Creator\_Framework\scent4.1.0):
	- Registros (..\logs)
	- Plugins (..\plugins)
	- Propiedades de Snap Creator Agent (..\etc), que contiene los archivos allowed\_Commands.config y agent.properties
- Si Snap Creator se inició manualmente desde un símbolo del sistema, detenga y salga de Snap Creator cerrando el símbolo del sistema.

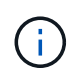

Si Snap Creator se inició desde un servicio, el desinstalador detiene el servicio como parte del proceso de desinstalación.

- a. Seleccione **Inicio** > **todos los programas** > **Snap Creator** > **Desinstalar Snap Creator Framework** de NetApp.
- b. Haga clic en **Sí** cuando se le pregunte si hizo una copia de seguridad de los archivos de registro y configuraciones antes de desinstalar Snap Creator.
- c. Haga clic en **Cerrar** cuando se le solicite una vez completado el proceso de desinstalación.

## <span id="page-2-2"></span>**Desinstalar Snap Creator en UNIX**

Al desinstalar Snap Creator en UNIX, desinstale primero Snap Creator Agent y, a continuación, desinstale Snap Creator Server.

### **Desinstalación de Snap Creator Agent en UNIX**

Puede desinstalar Snap Creator Agent de UNIX eliminando la carpeta de instalación de Snap Creator Agent.

Haga una copia de seguridad de los siguientes directorios y de todos los subdirectorios y archivos asociados dentro del directorio de Snap Creator Agent (/install\_path/scent4.1.0):

- Registros (./logs)
- Plugins (../plugins)
- Propiedades de Snap Creator Agent (../etc), que contiene los archivos allowed\_Commands.config y agent.properties

Para desinstalar Snap Creator Agent, realice los siguientes pasos.

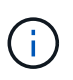

Las rutas de acceso proporcionadas en los pasos siguientes hacen referencia a la ruta de instalación genérica. Puede modificar la ruta de acceso de estos comandos para reflejar la ruta de instalación personalizada del agente de Snap Creator.

1. Detenga el agente de Snap Creator mediante el siguiente script:

/install\_path/scAgent4.1.0/bin/scAgent stop

2. Elimine la carpeta de instalación de Snap Creator Agent.

Por ejemplo, en un sistema Linux, ejecute el siguiente comando:

rm -Rf /install\_path/scAgent4.1.0

### **Desinstalar Snap Creator Server en UNIX**

Puede desinstalar Snap Creator Server de UNIX eliminando la carpeta de instalación de Snap Creator Server.

Haga una copia de seguridad de los siguientes directorios, así como de todos los subdirectorios y ficheros asociados, en el directorio del motor de Snap Creator Server (/install\_path/scServer4.1.0/Engine):

- Base de datos de Snap Creator (../snapcreator)
- Propiedades de Snap Creator Server (./etc)
- Configuración (./configuraciones)
- Registros (./logs)
- Repositorio de complemento, si está activado (../snapcreatorPlugin)

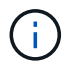

Asegúrese de hacer una copia de seguridad de estos directorios; de lo contrario, perderá los datos del usuario y no se podrán recuperar.

Para desinstalar Snap Creator Server, realice los siguientes pasos.

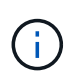

Las rutas de acceso proporcionadas en los pasos siguientes hacen referencia a la ruta de instalación genérica. Puede modificar la ruta de acceso de estos comandos para reflejar la ruta de instalación personalizada de Snap Creator Server.

1. Detenga el servicio Snap Creator Server (snapcreatorserverservice) utilizando la secuencia de comandos siguiente:

/install\_path/scServer4.1.0/bin/scServer stop

2. Elimine la carpeta de instalación de Snap Creator Server.

Por ejemplo, para un sistema Linux, ejecute el siguiente comando:

rm -Rf /install\_path/scServer4.1.0

#### **Información de copyright**

Copyright © 2024 NetApp, Inc. Todos los derechos reservados. Imprimido en EE. UU. No se puede reproducir este documento protegido por copyright ni parte del mismo de ninguna forma ni por ningún medio (gráfico, electrónico o mecánico, incluidas fotocopias, grabaciones o almacenamiento en un sistema de recuperación electrónico) sin la autorización previa y por escrito del propietario del copyright.

El software derivado del material de NetApp con copyright está sujeto a la siguiente licencia y exención de responsabilidad:

ESTE SOFTWARE LO PROPORCIONA NETAPP «TAL CUAL» Y SIN NINGUNA GARANTÍA EXPRESA O IMPLÍCITA, INCLUYENDO, SIN LIMITAR, LAS GARANTÍAS IMPLÍCITAS DE COMERCIALIZACIÓN O IDONEIDAD PARA UN FIN CONCRETO, CUYA RESPONSABILIDAD QUEDA EXIMIDA POR EL PRESENTE DOCUMENTO. EN NINGÚN CASO NETAPP SERÁ RESPONSABLE DE NINGÚN DAÑO DIRECTO, INDIRECTO, ESPECIAL, EJEMPLAR O RESULTANTE (INCLUYENDO, ENTRE OTROS, LA OBTENCIÓN DE BIENES O SERVICIOS SUSTITUTIVOS, PÉRDIDA DE USO, DE DATOS O DE BENEFICIOS, O INTERRUPCIÓN DE LA ACTIVIDAD EMPRESARIAL) CUALQUIERA SEA EL MODO EN EL QUE SE PRODUJERON Y LA TEORÍA DE RESPONSABILIDAD QUE SE APLIQUE, YA SEA EN CONTRATO, RESPONSABILIDAD OBJETIVA O AGRAVIO (INCLUIDA LA NEGLIGENCIA U OTRO TIPO), QUE SURJAN DE ALGÚN MODO DEL USO DE ESTE SOFTWARE, INCLUSO SI HUBIEREN SIDO ADVERTIDOS DE LA POSIBILIDAD DE TALES DAÑOS.

NetApp se reserva el derecho de modificar cualquiera de los productos aquí descritos en cualquier momento y sin aviso previo. NetApp no asume ningún tipo de responsabilidad que surja del uso de los productos aquí descritos, excepto aquello expresamente acordado por escrito por parte de NetApp. El uso o adquisición de este producto no lleva implícita ninguna licencia con derechos de patente, de marcas comerciales o cualquier otro derecho de propiedad intelectual de NetApp.

Es posible que el producto que se describe en este manual esté protegido por una o más patentes de EE. UU., patentes extranjeras o solicitudes pendientes.

LEYENDA DE DERECHOS LIMITADOS: el uso, la copia o la divulgación por parte del gobierno están sujetos a las restricciones establecidas en el subpárrafo (b)(3) de los derechos de datos técnicos y productos no comerciales de DFARS 252.227-7013 (FEB de 2014) y FAR 52.227-19 (DIC de 2007).

Los datos aquí contenidos pertenecen a un producto comercial o servicio comercial (como se define en FAR 2.101) y son propiedad de NetApp, Inc. Todos los datos técnicos y el software informático de NetApp que se proporcionan en este Acuerdo tienen una naturaleza comercial y se han desarrollado exclusivamente con fondos privados. El Gobierno de EE. UU. tiene una licencia limitada, irrevocable, no exclusiva, no transferible, no sublicenciable y de alcance mundial para utilizar los Datos en relación con el contrato del Gobierno de los Estados Unidos bajo el cual se proporcionaron los Datos. Excepto que aquí se disponga lo contrario, los Datos no se pueden utilizar, desvelar, reproducir, modificar, interpretar o mostrar sin la previa aprobación por escrito de NetApp, Inc. Los derechos de licencia del Gobierno de los Estados Unidos de América y su Departamento de Defensa se limitan a los derechos identificados en la cláusula 252.227-7015(b) de la sección DFARS (FEB de 2014).

#### **Información de la marca comercial**

NETAPP, el logotipo de NETAPP y las marcas que constan en <http://www.netapp.com/TM>son marcas comerciales de NetApp, Inc. El resto de nombres de empresa y de producto pueden ser marcas comerciales de sus respectivos propietarios.